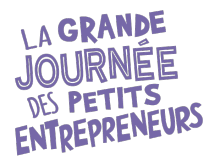

# **Organiser à nouveau un Marché de petits entrepreneurs Édition 2024**

- 1. Allez sur le site<https://www.petitsentrepreneurs.ca/>
- 2. En haut à droite, cliquez sur le petit bonhomme et choisissez « Connexion »
- 3. Entrer l'adresse courriel et le mot de passe utilisé l'an dernier. *Si vous ne vous souvenez plus du mot de passe, vous pouvez cliquer sur « Mot de passe oublié » et suivre les instructions.*

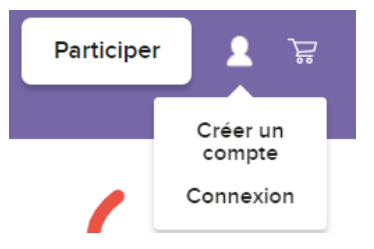

- 4. Vous aurez alors accès au Tableau de bord. Cliquez sur l'onglet « Organiser » :
- 5. Descendez plus bas dans la page : vous retrouverez votre Marché de l'an dernier qui est maintenant de retour en mode brouillon. Sélectionnez-le.
- 6. Votre formulaire de l'an dernier s'ouvrira. Prenez le temps de réviser toutes vos réponses : plusieurs resteront pareilles, mais

certaines doivent être corrigées. Portez une attention particulière aux questions portant sur les sujets suivants :

#### **Étape 1 sur 4** du formulaire

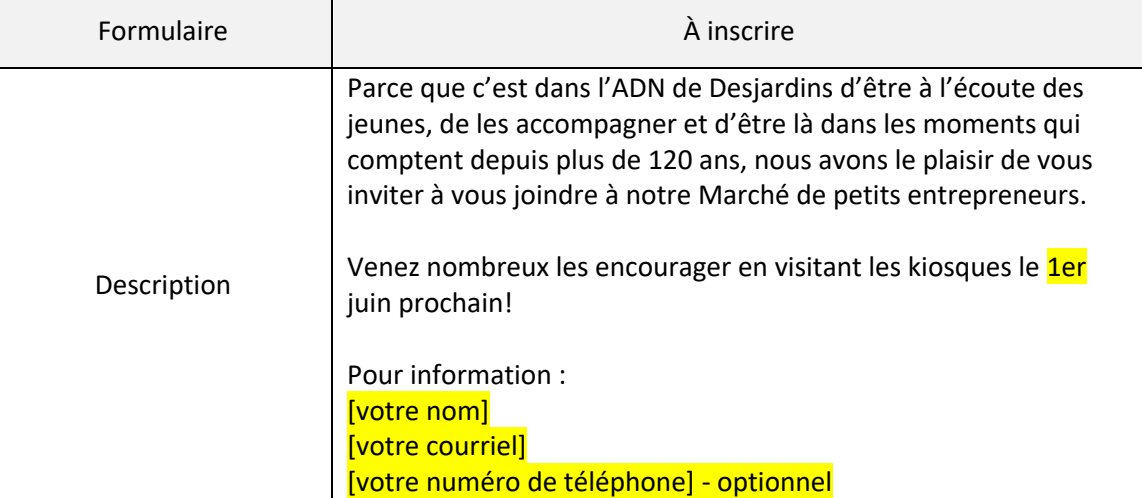

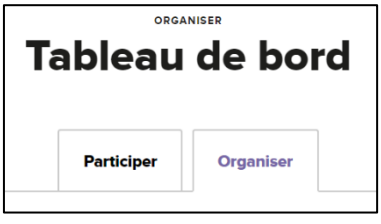

#### **Étape 2 de 4** du formulaire

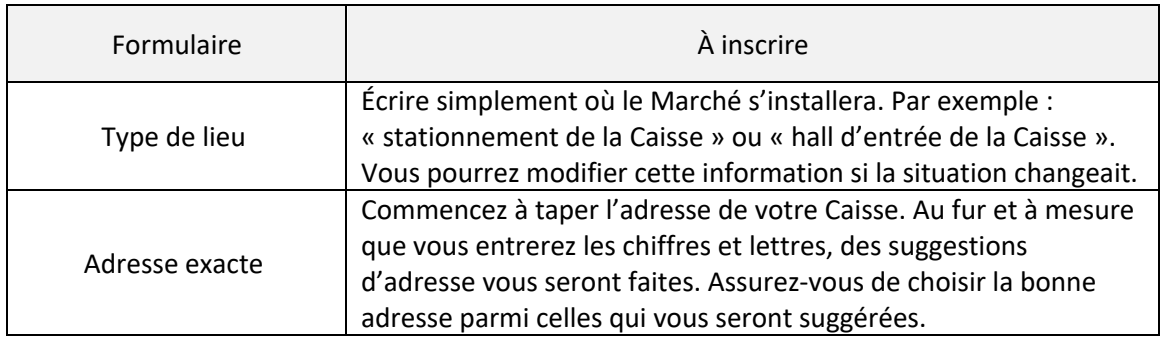

#### **Étape 3 de 4** du formulaire (organisateur.trice)

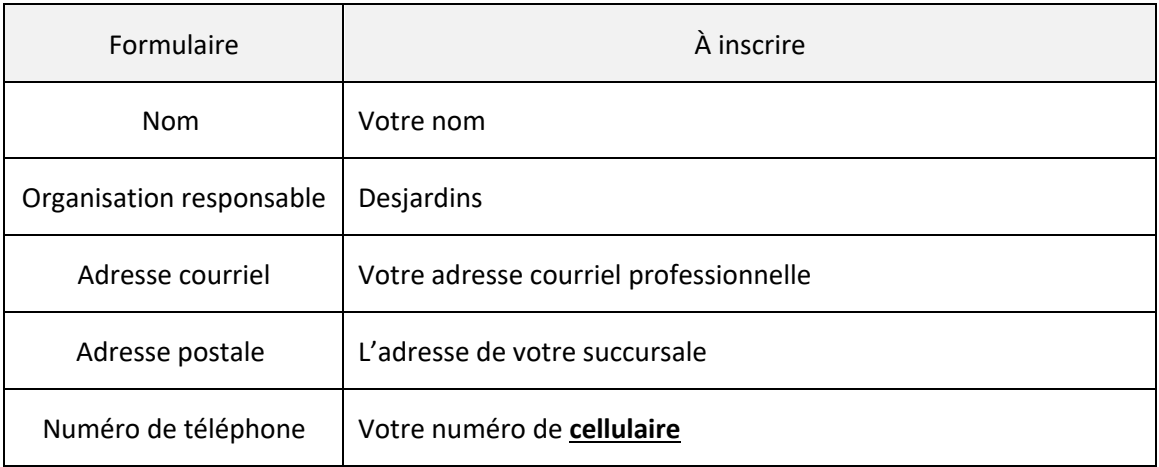

N'oubliez pas d'aller jusqu'à la fin du formulaire et cliquer sur « Soumettre » dans le bas.

Votre Marché est maintenant créé ! Laissez-nous un peu de temps pour autoriser votre Marché et vous le verrez ensuite apparaître sur la carte.

### **RAPPELS**

#### **JE VEUX APPORTER DES MODIFICATIONS À MA FICHE DE MARCHÉ**

En tout temps, si vous avez besoin de préciser une information, par exemple, s'il pleut et que le Marché sera à l'intérieur ou ailleurs, vous n'avez qu'à retourner dans votre Tableau de bord, sous l'onglet « Organiser » et cliquer sur le bouton « Modifier » qui sera juste sous le nom de votre Marché.

#### **J'AI ATTEINT MON MAXIMUM DE PETITES ENTREPRISES POSSIBLES**

Faites comme si vous vouliez modifier votre fiche de Marché. Rendez-vous à l'étape 2, puis à la section « État des inscriptions ». Vous pourrez cliquer sur le bouton « Interrompre les inscriptions ».

#### **BOÎTE À OUTILS**

Suite à l'approbation de votre Marché par un administrateur des Petits entrepreneurs, vous aurez accès à la Boîte à outils, où vous trouverez différentes choses mises à votre disposition : matériel promotionnel, permis du MAPAQ, vidéos de formation, etc.

Vous trouverez également 2 guides très pertinents pour vous : Guide pour Marchés autorisés, rempli de trucs et conseils ainsi que le Guide d'utilisation de notre site internet.

#### **DES QUESTIONS?**

N'hésitez jamais à nous écrire à [marches@petitsentrepreneurs.ca](mailto:marches@petitsentrepreneurs.ca) si vous avez des questions!

## **Important !**

Les communications et le matériel promotionnel sur le partenariat général vous seront transmis par Cécile Lasbleis.